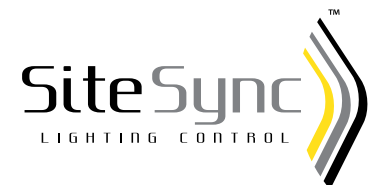

# SiteSync™ Basic Requirements for Factory Programming

# STEP ONE

1. Site layout showing pole locations and fixture schedule is required. Hubbell Lighting will return the site layout with a fixture schedule that will help the installing contractor install fixtures in the correct location.

The site layout will be returned and marked up with the following:

- Fixture type numbers, catalog numbers and quantities
- Fixture schedule showing group dimming schedules by time and dimming percentage
- Fixture occupancy sensor groups with master and satellites identified by type number

All fixtures and boxes will arrive with identifying labels that match the site layout.

## STEP TWO

### **ESTABLISH SYSTEM REQUIREMENTS AND TIME/DIMMING SCHEDULES FOR DEFINED GROUPS**

SiteSync lighting controls are dependent on the luminaire's specific LED driver dimming range for On/Off control. Therefore, SiteSync software's ability to provide On/Off control can vary by type of luminaire selected. Within the Hubbell Lighting outdoor portfolio, products from Hubbell Outdoor, Kim and AAL provide On/Off control while Beacon products currently require additional steps for On/ Off control (photocell or time clock required).

- 1. Most Beacon Products use a built-in daughterboard which serves as the SiteSync device. Consult Technical Support to determine which version of the SiteSync system is used on the specified fixture. If it is determined that the fixture is using a daughterboard version, the fixture can only dim to 10% and must be turned off at the panel by a master photocontrol or time clock. The default will be set at 100% light output when the power turns on unless otherwise specified. This exception for Beacon products will be removed in early 2017.
- 2. Need time and brightness (light level) percentage for each group schedule.

#### **NOTE:** *(Group are fixtures that have the same schedule)*

- Example: Group 1 fixtures dim to 50% of full output at 10:00 pm 25% of full output at 12:00 am Group 2 fixtures dim to 25% of full output at 10:00 pm
- 3. Identify Type number for fixtures in each group.

Example: Group 1 consists of 6-Type AA, 9-Type AB; Group 2 consists of 8-Type BB, 7-Type AB

4. Need weekly schedule by days for each group. Depending on whether you want the schedule to follow all seven days or to follow a different schedule for weekends.

Example: One schedule for 5-day week and a second schedule for weekends.

- 5. If desired, set a lumen maintenance percent to compensate for lumen depreciation.
- 6. Enter Zip Code or Location Being Installed.
- 7. Note if this is a repeat order.

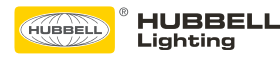

## STEP THREE

### NEED TO IDENTIFY MASTER & SATELLITE OCCUPANCY SENSOR FIXTURES BY TYPE NUMBER & GROUP

In a remote motion sensing scenario, the sending fixture (the one detecting motion) is called the "Master," and the receiving fixture is called the "Satellite."

Prior to a motion detection event, the fixture operates at the "low" brightness level which is defined by the schedule. Upon a motion sensing event, the fixture rises to a selected "high" brightness level for a specific cycle duration.

Master sensors fixtures and satellites will be defined by separate groups.

- Identify by type number which fixtures have master sensors? (master sensors control satellite fixtures.)
- Identify by type number which fixtures will be satellites to the master sensor fixtures. (satellite fixtures follow)
- How long do you want the sensors stay on "high" after triggered by motion?
- When the light is on "low", what percentage should that be? (Determined by the group schedule.)
- Mounting height of sensor fixtures? (This will determine proper sensor lens.)

**NOTE:** *As an alternative to the informal format described on this sheet, the user also has options to install the SiteSync software and use the SiteSync GUI (Graphical User Interface) to "fill out and create" a (\*.BC) file or use a supplied excel spreadsheet to document setting configurations to the factory.*

### SiteSync System Components

Accessories and Services (Ordered Separately)

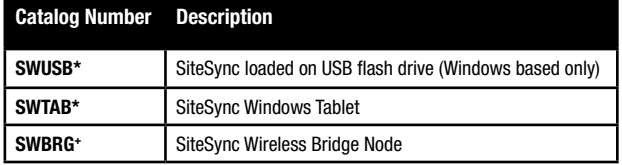

*\** When ordering with SiteSync, one of the following interface options must be chosen and ordered separately. Each option contains the SiteSync License, GUI and Bridge Node.

*+* If needed, an additional Bridge Node can be ordered.

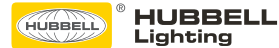